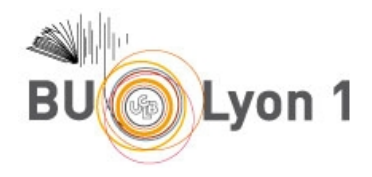

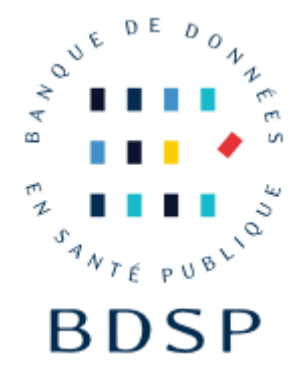

# Tutoriel BDSP - Banque de données en santé publique

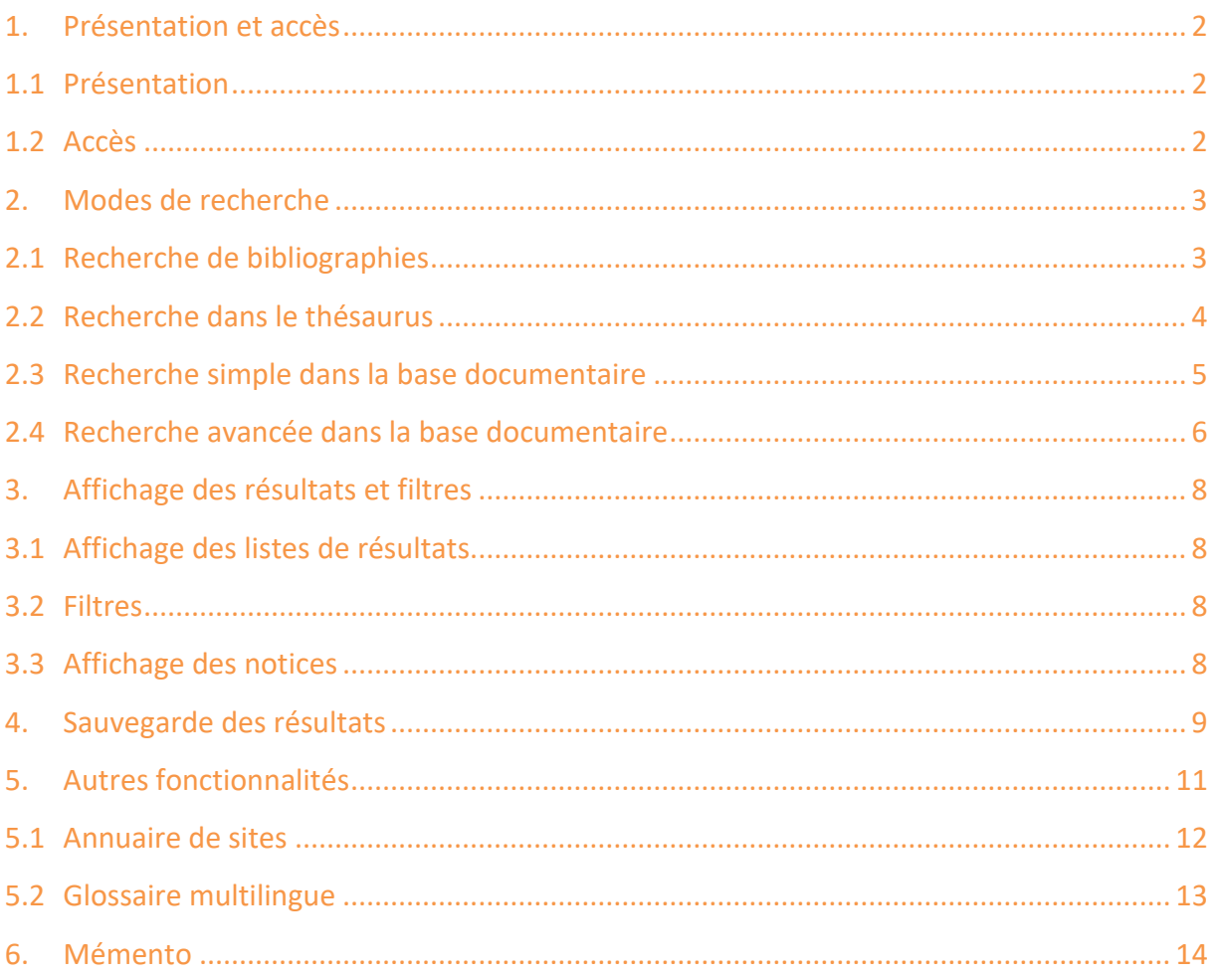

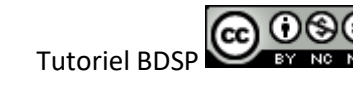

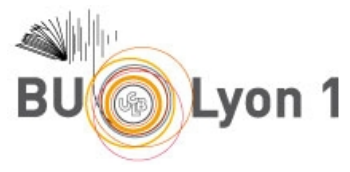

# <span id="page-1-0"></span>1. Présentation et accès

## <span id="page-1-1"></span>1.1 Présentation

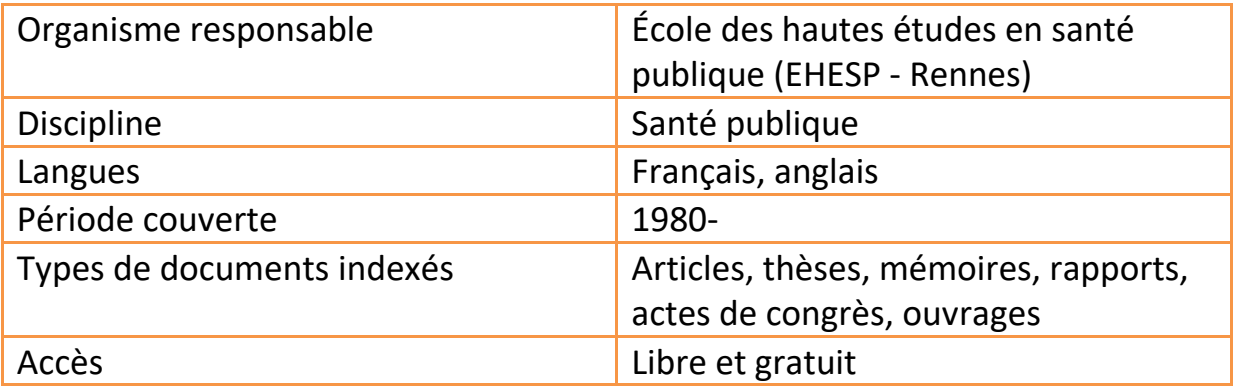

## <span id="page-1-2"></span>1.2 Accès

À partir du portail documentaire de Lyon 1 : <http://portaildoc.univ-lyon1.fr/> Onglet *Les collections Trouver des documents Bases de données* 

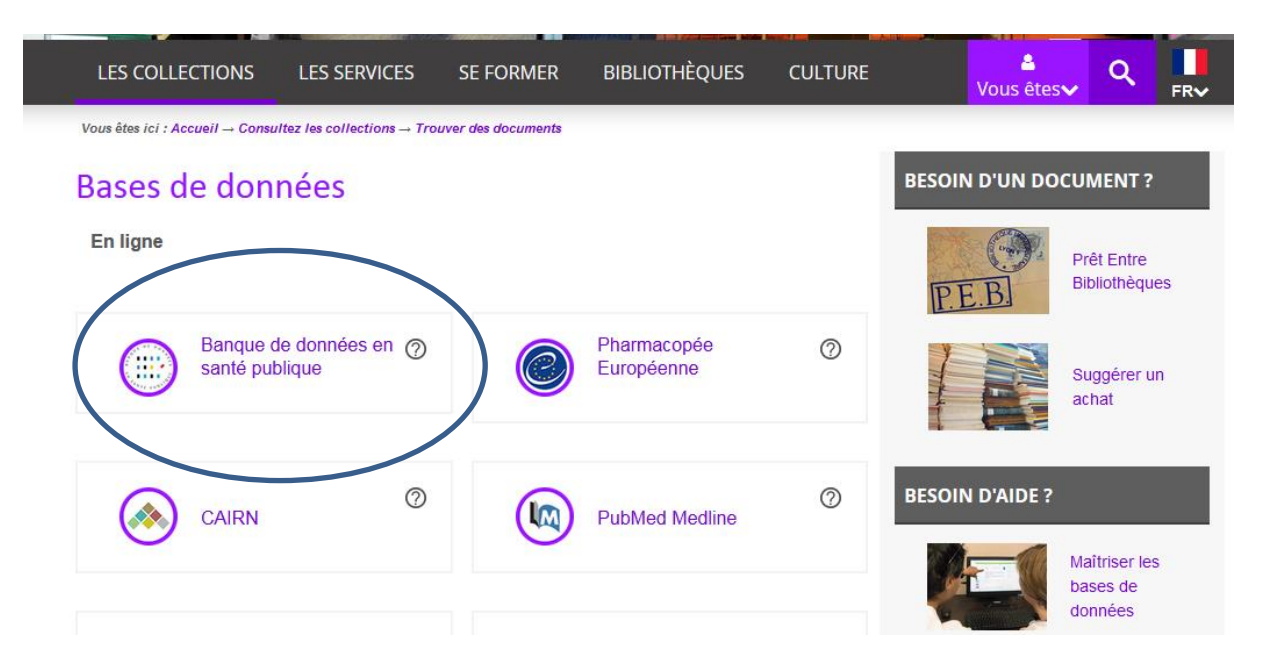

Cette base étant en accès libre et gratuit, elle est également consultable à l'adresse :<http://www.bdsp.ehesp.fr/>

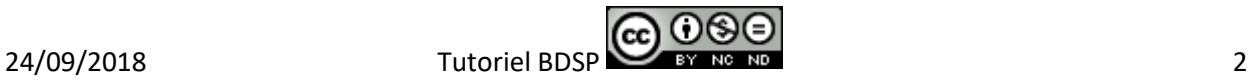

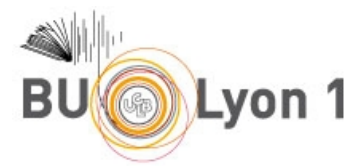

# <span id="page-2-0"></span>2. Modes de recherche

Plusieurs modes de recherche sont accessibles à partir de la page d'accueil.

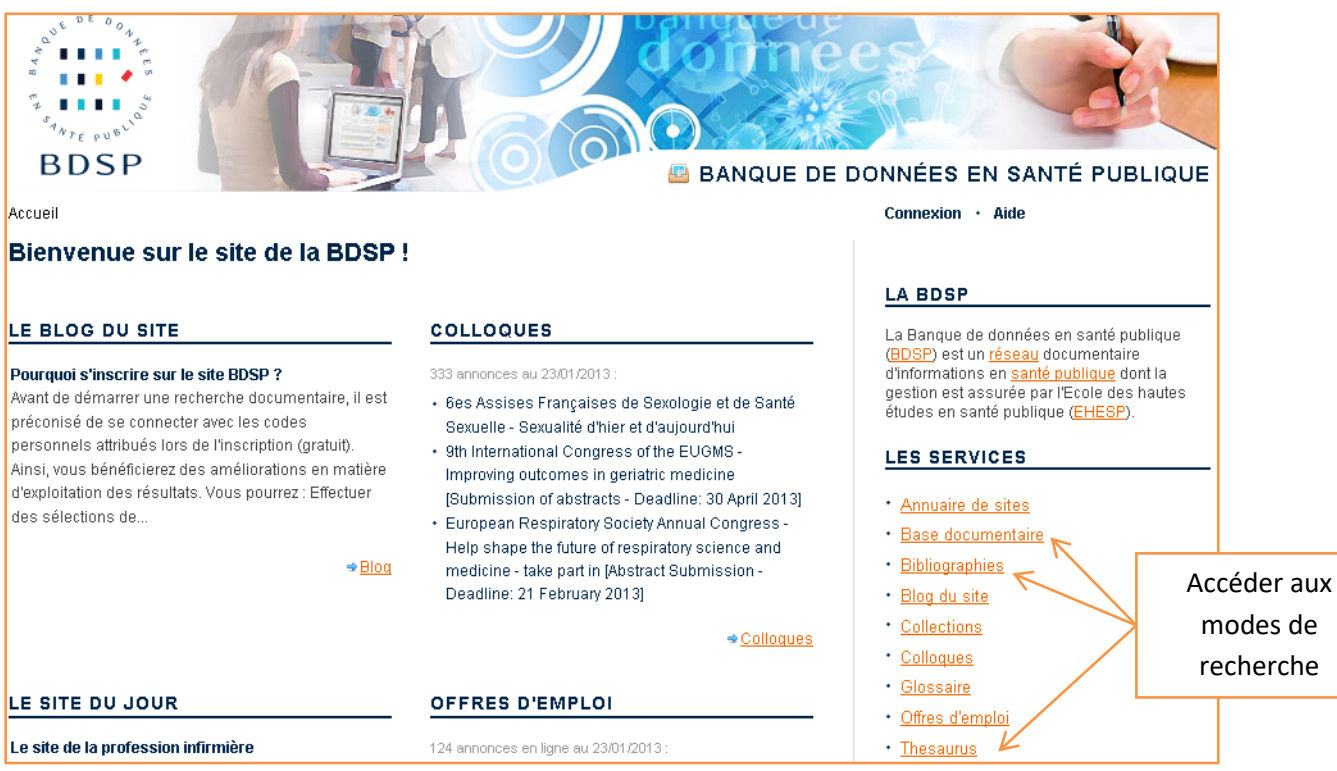

Pour accéder directement à la recherche avancée : <http://www.bdsp.ehesp.fr/Base/SearchForm>

# <span id="page-2-1"></span>2.1 Recherche de bibliographies

La base documentaire contient **521 788** notices au 15/06/2018.

La BDSP propose des bibliographies classées par thèmes, mises à jour automatiquement.

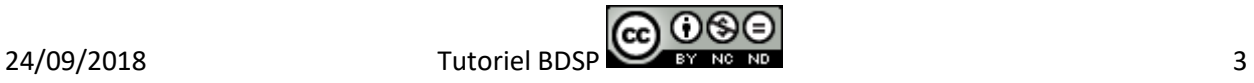

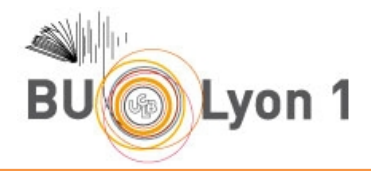

### **Bibliographies**

Nous vous proposons sur cette page des recherches documentaires prédéfinies réalisées par des professionnels de l'information.

Ces bibliographies thématiques sont mises à jour automatiquement : à chaque ajout de notices dans la base documentaire, de nouvelles références peuvent être signalées (mise à jour mensuelle).

Les bibliographies sont classées par thèmes :

### **Accidents**

- · Prévention des accidents domestiques
- · Accidents de la route en France : données chiffrées

Accéder aux bibliographies thématiques

## <span id="page-3-0"></span>2.2 Recherche dans le thésaurus

La recherche dans le thésaurus permet d'identifier les termes adaptés à sa requête et d'accéder aux fiches descriptives des mots-clés.

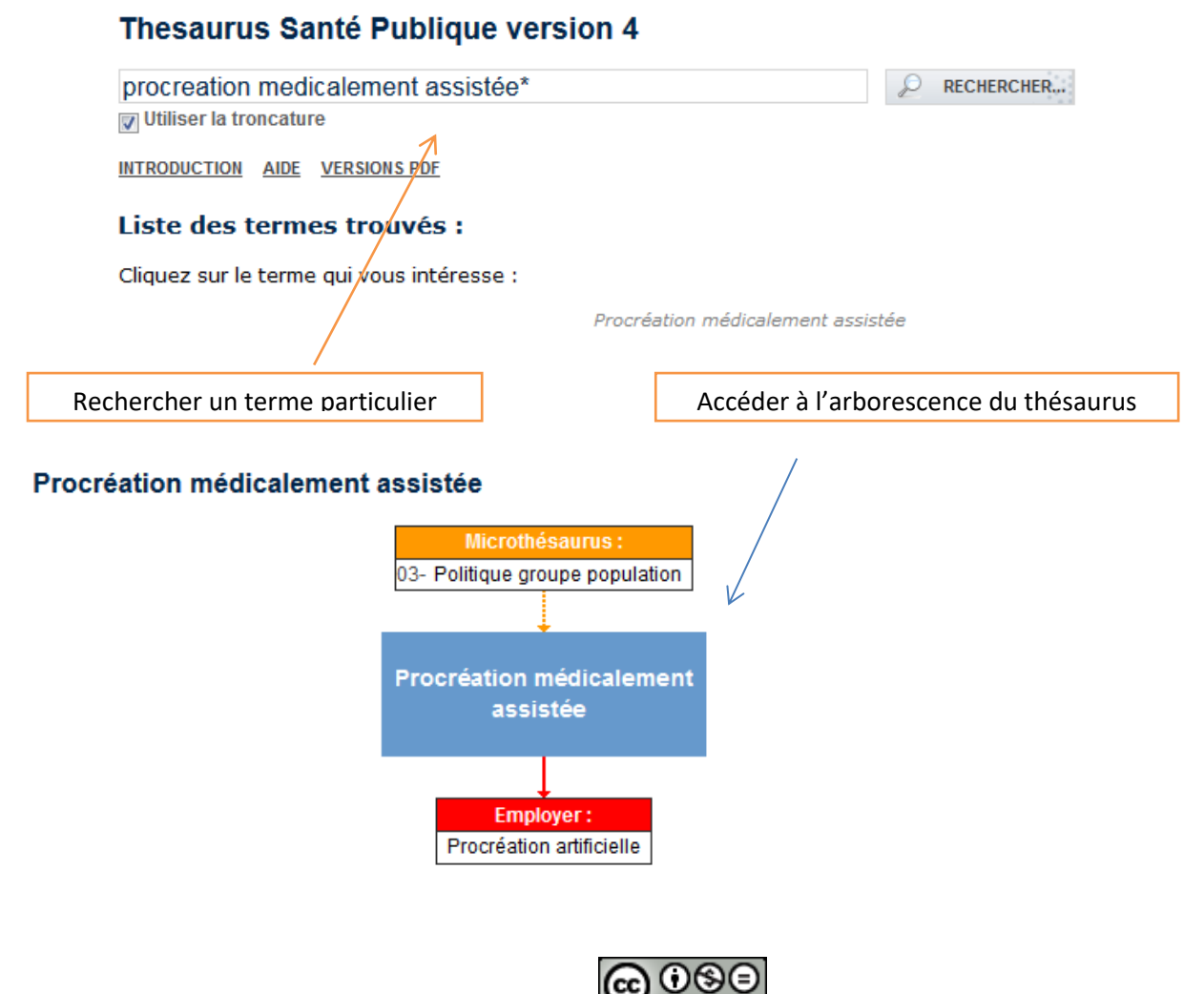

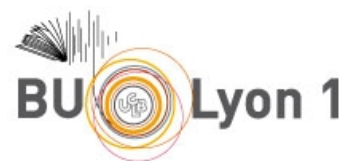

Le mot clé issu du thesaurus à employer est : **Procreation artificielle**

### Procréation artificielle

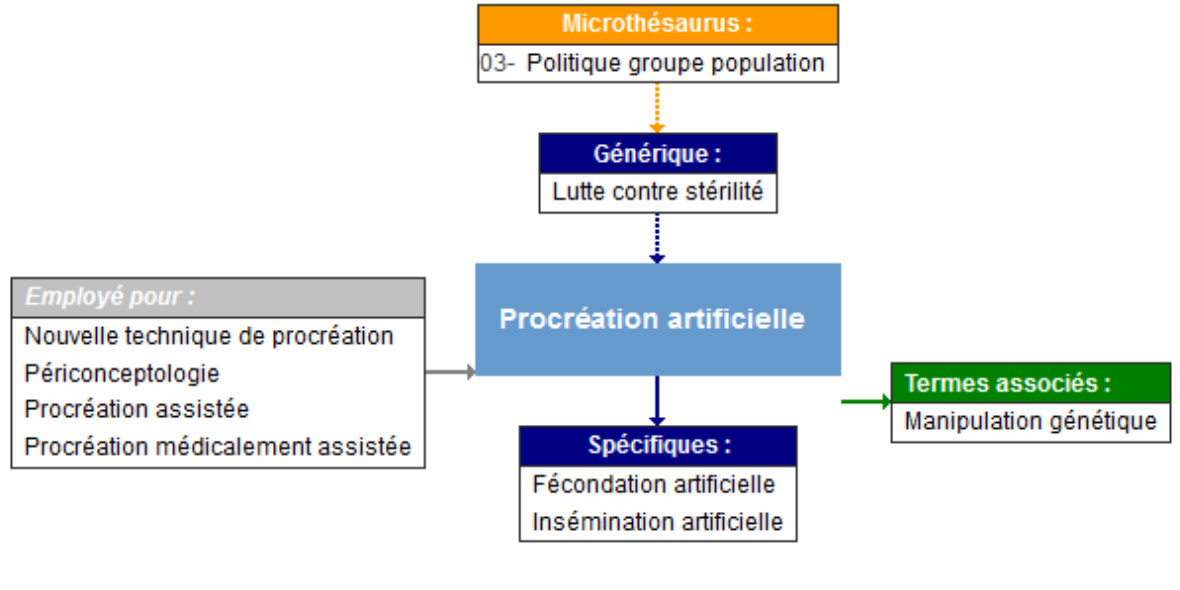

Consulter les notices bibliographiques indexées à ce terme...

À partir de la fiche descriptive, il est possible d'accéder aux notices liées

## <span id="page-4-0"></span>2.3 Recherche simple dans la base documentaire

La recherche simple dans la base documentaire est accessible à partir de la page d'accueil du site.

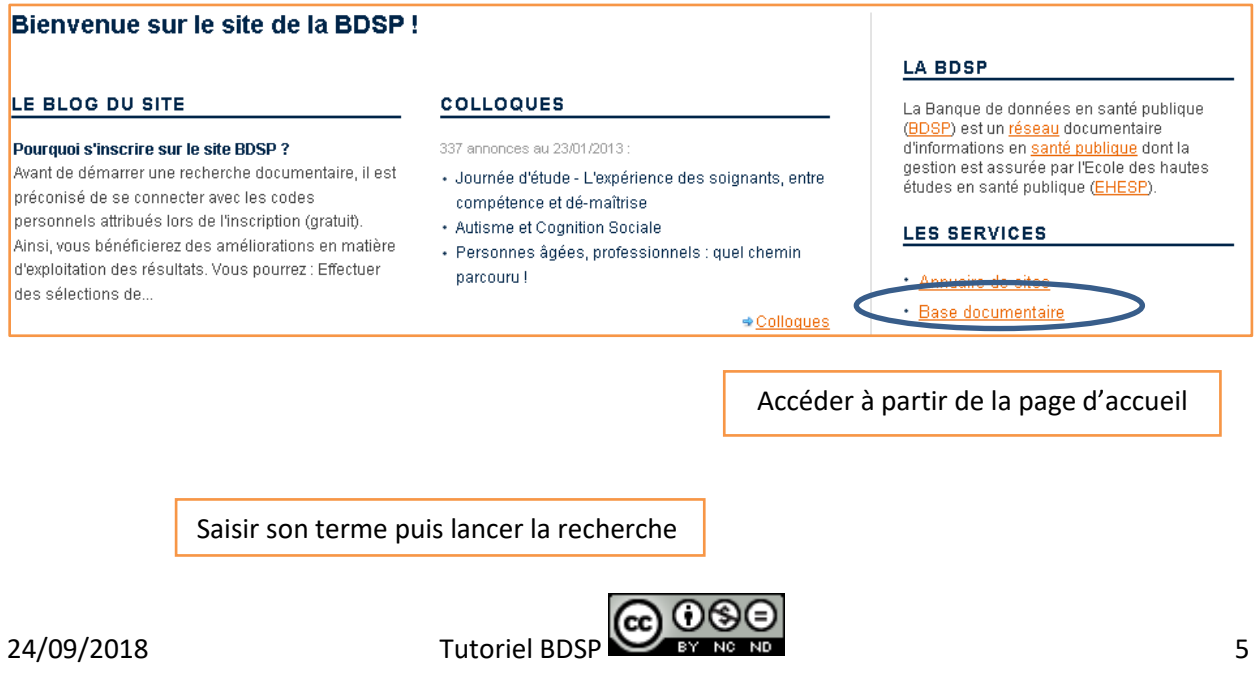

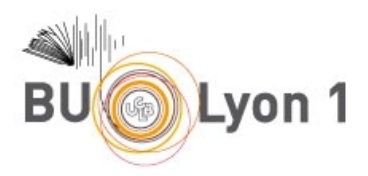

### Votre recherche

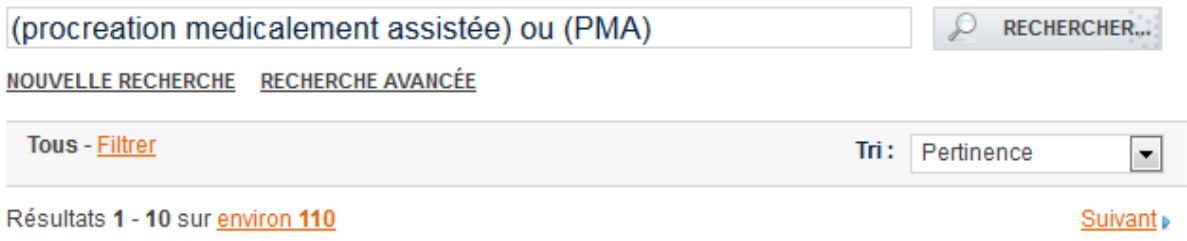

Il est possible d'utiliser des opérateurs de recherche (ET, OU, SAUF / AND, OR, NOT), la troncature avec l'astérisque (\*) en fin de chaîne de caractères, et les guillemets pour la recherche d'une expression exacte.

## <span id="page-5-0"></span>2.4 Recherche avancée dans la base documentaire

La recherche avancée dans la base documentaire est accessible à partir de l'écran de recherche simple.

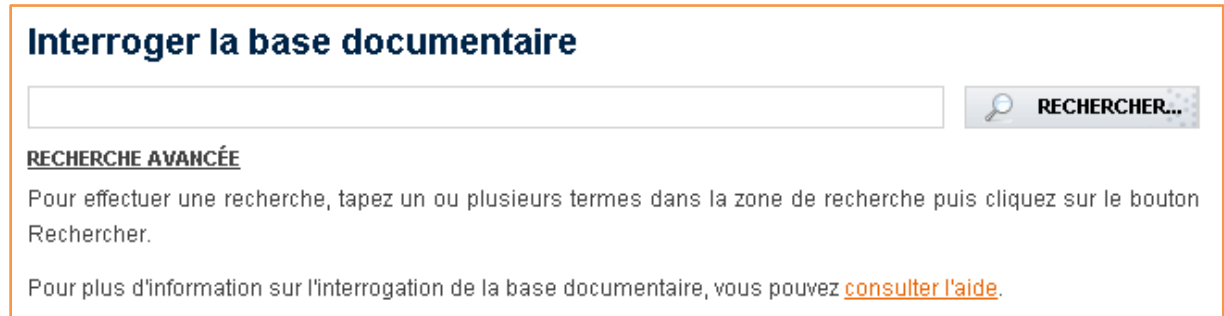

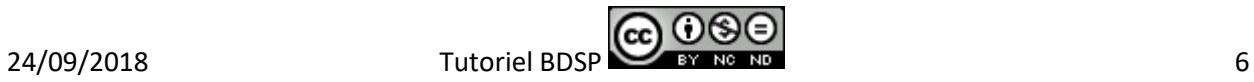

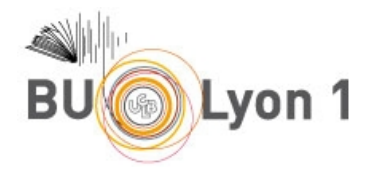

Saisir les termes de recherche dans les champs correspondants

# Votre recherche

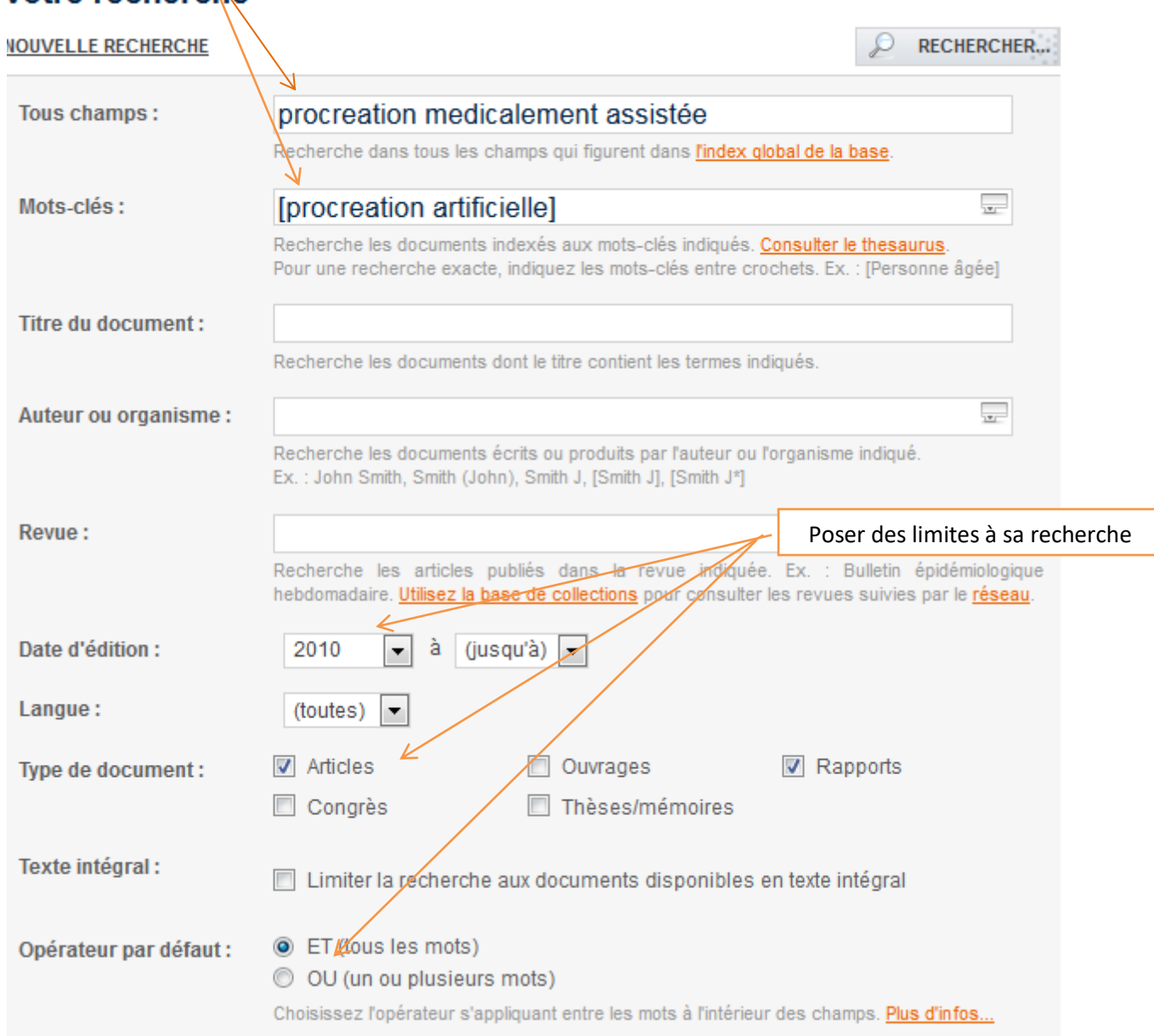

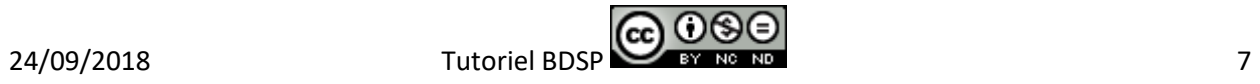

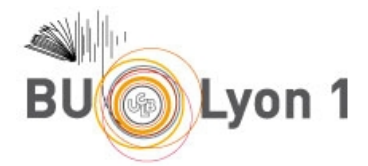

# <span id="page-7-0"></span>3. Affichage des résultats et filtres

# <span id="page-7-1"></span>3.1 Affichage des listes de résultats

Les résultats sont classés par pertinence. Il est possible de modifier le mode de tri (auteur, date, titre du document…).

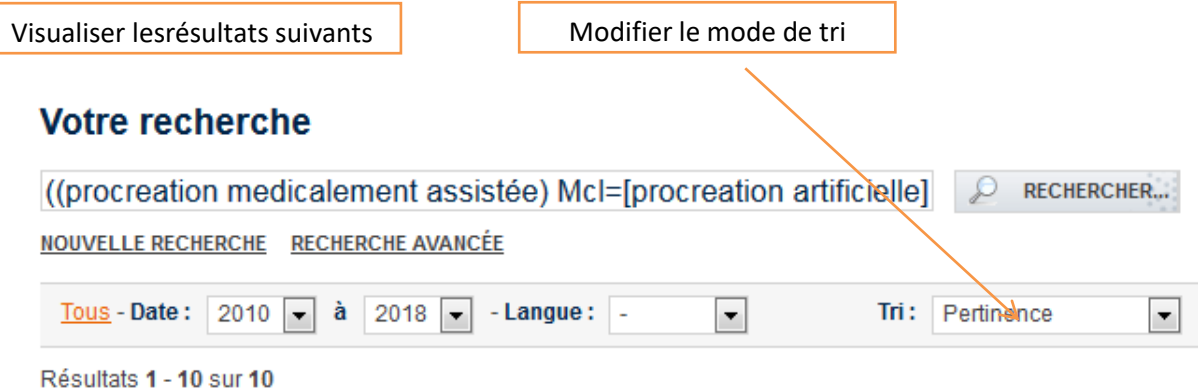

## <span id="page-7-2"></span>3.2 Filtres

### Il est possible de filtrer les résultats par année ou par langue

## <span id="page-7-3"></span>3.3 Affichage des notices

Références du document

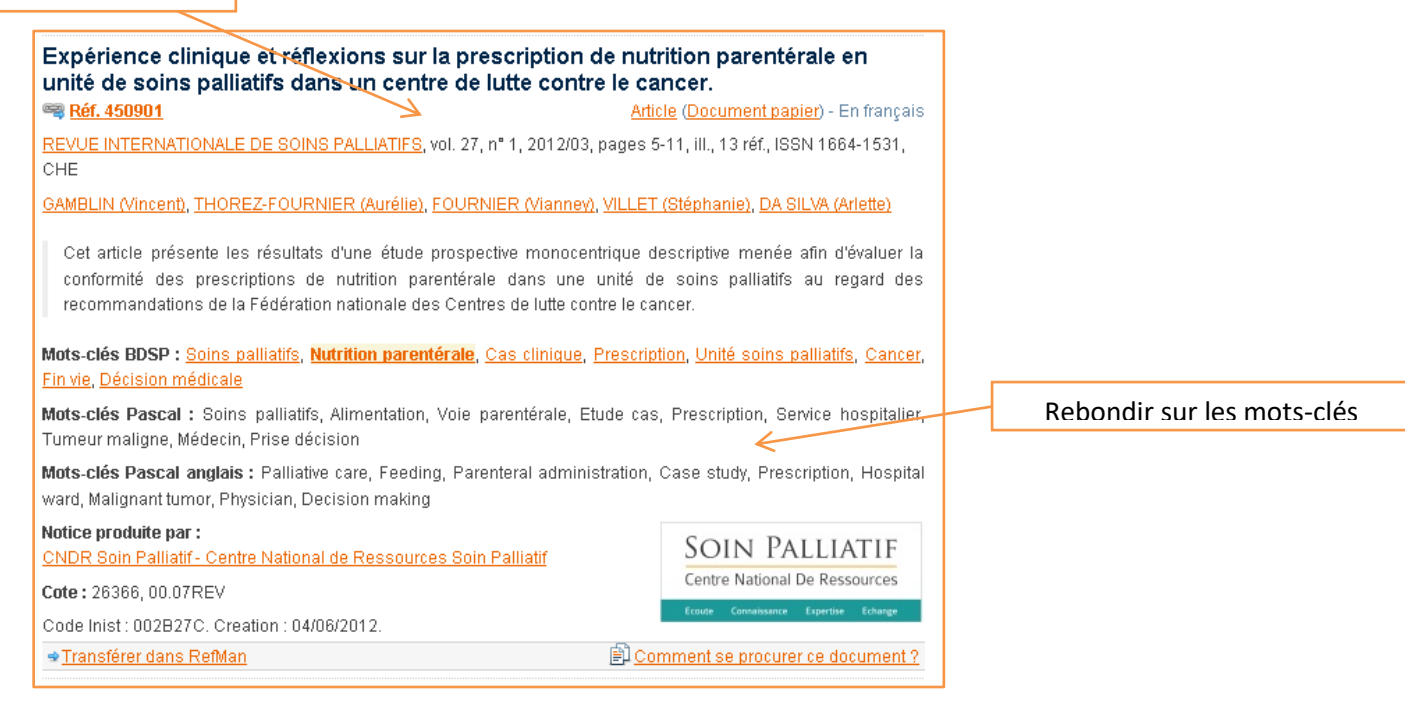

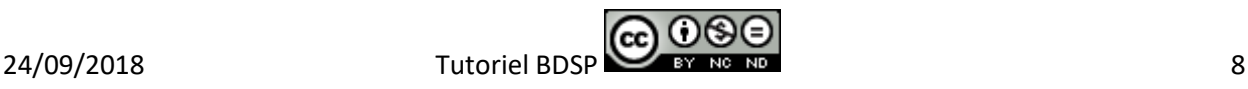

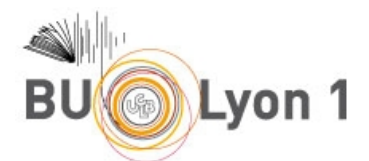

Certains documents sont disponibles en texte intégral. La recherche peut d'ailleurs être limitée à ces seuls documents (recherche avancée uniquement).

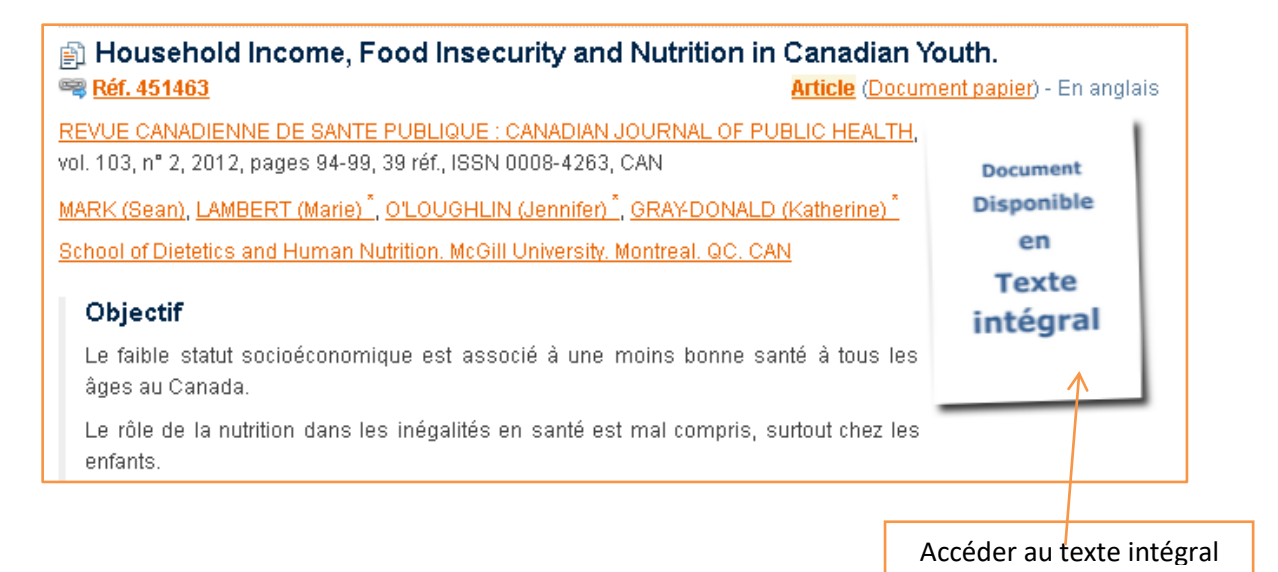

# <span id="page-8-0"></span>4. Sauvegarde des résultats

Plusieurs options de sauvegarde sont proposées.

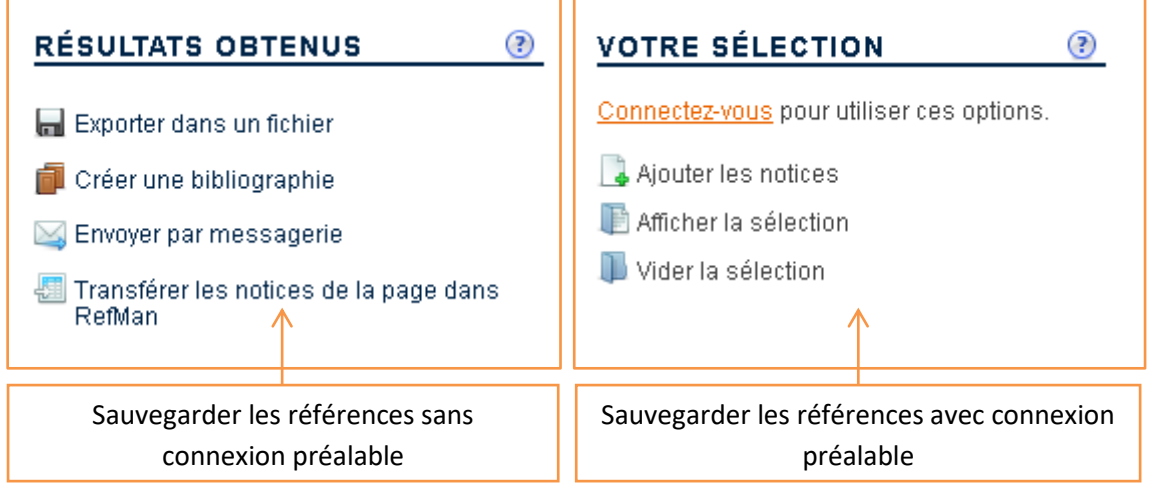

Afin de bénéficier des options avec connexion, il est nécessaire de se créer un compte gratuit à partir de la page d'accueil.

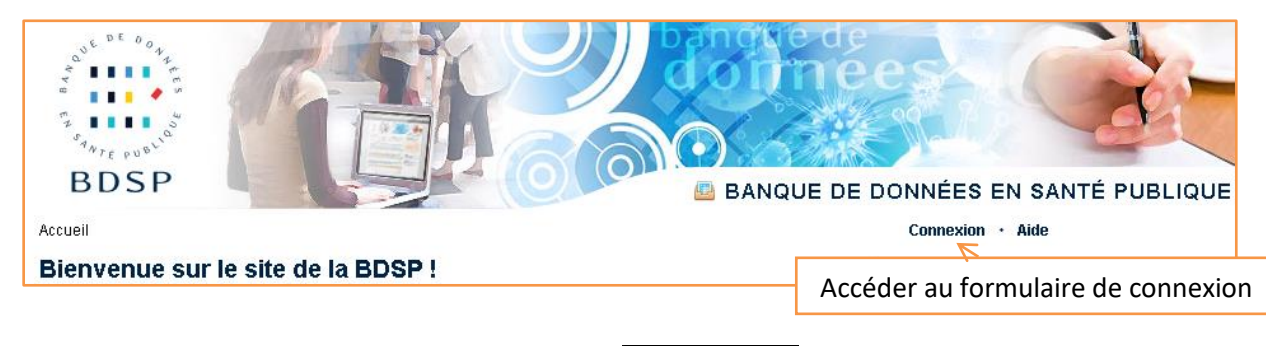

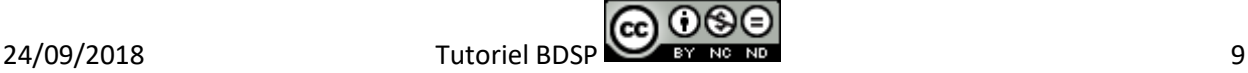

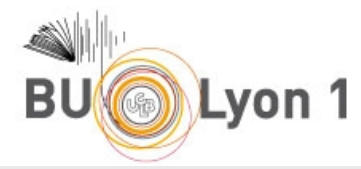

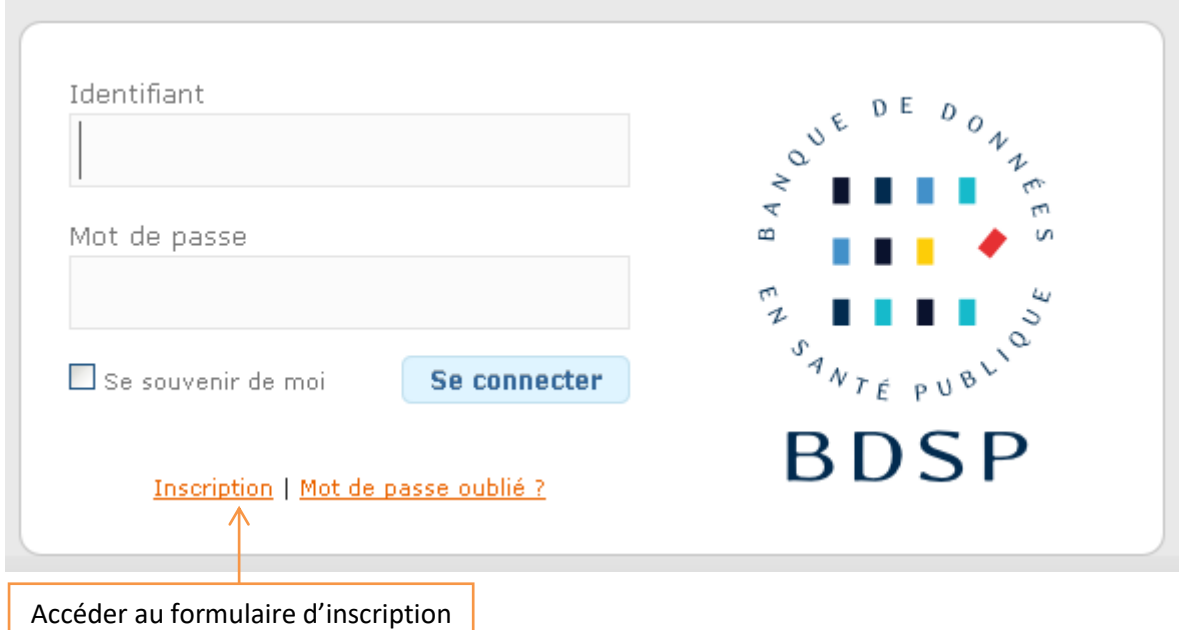

Il est possible de personnaliser les paramètres de la base documentaire, et entre autre de choisir le format d'import des notices selon le gestionnaire de bibliographies utilisé (**Zotero**, RefMan, EndNote, ProCite).

Personnaliser les paramètres

Pour tout savoir sur comment importer vos references dans zotero :

[http://www.bdsp.ehesp.fr/aide/base/exporter/import-direct/import-direct](http://www.bdsp.ehesp.fr/aide/base/exporter/import-direct/import-direct-dans-zotero/)[dans-zotero/](http://www.bdsp.ehesp.fr/aide/base/exporter/import-direct/import-direct-dans-zotero/)

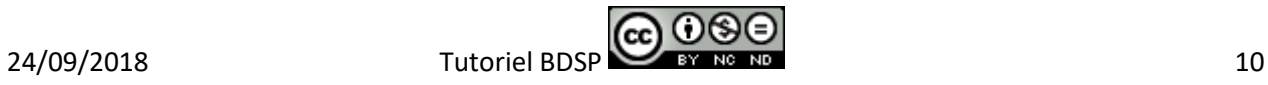

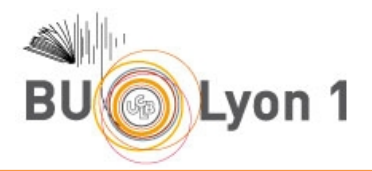

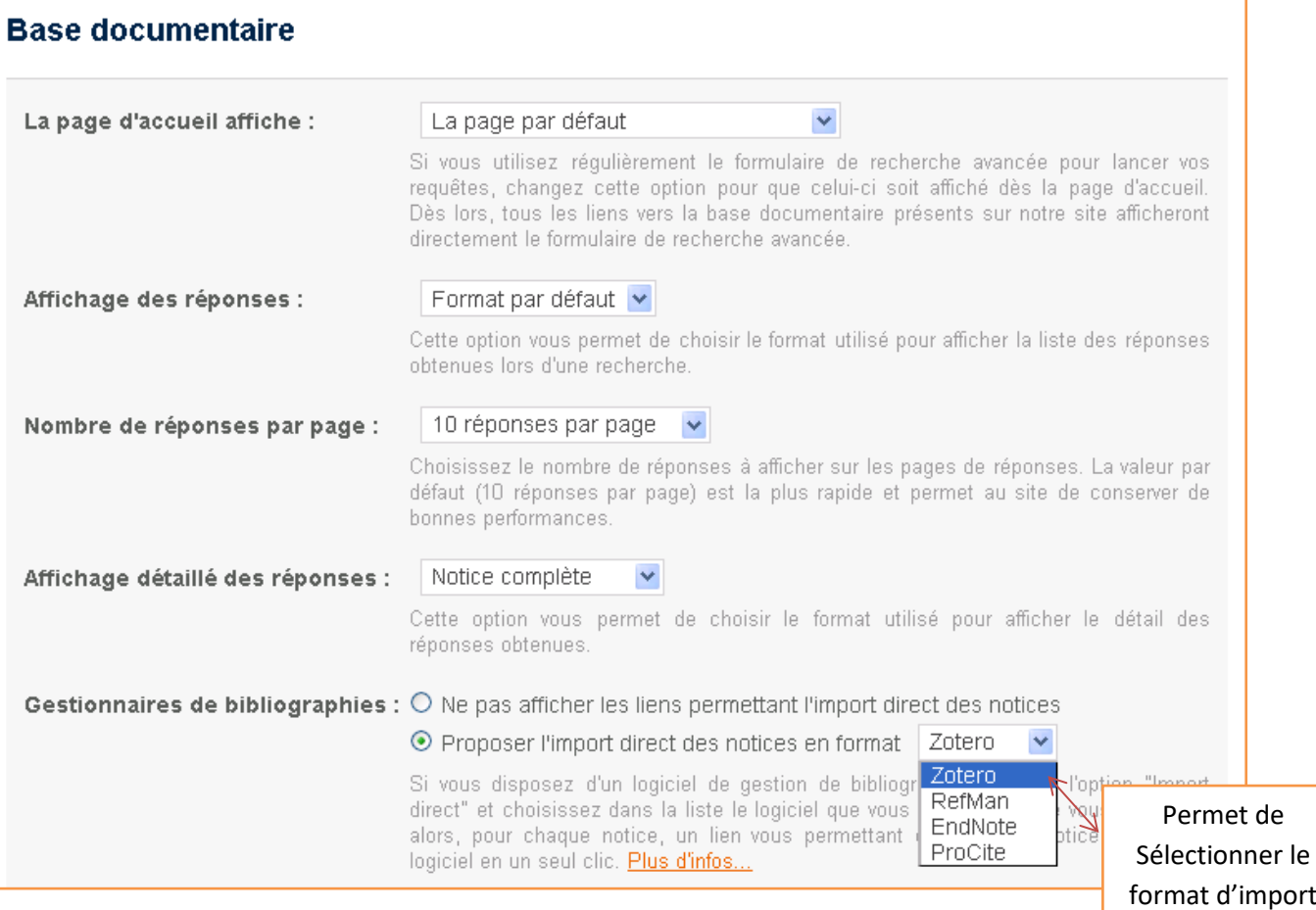

port des notices

# Possibilité de conserver des références sélectionnées et de les envoyer par messagerie, créer une bibliographie ou transférer les notices dans Zotero.

<span id="page-10-0"></span>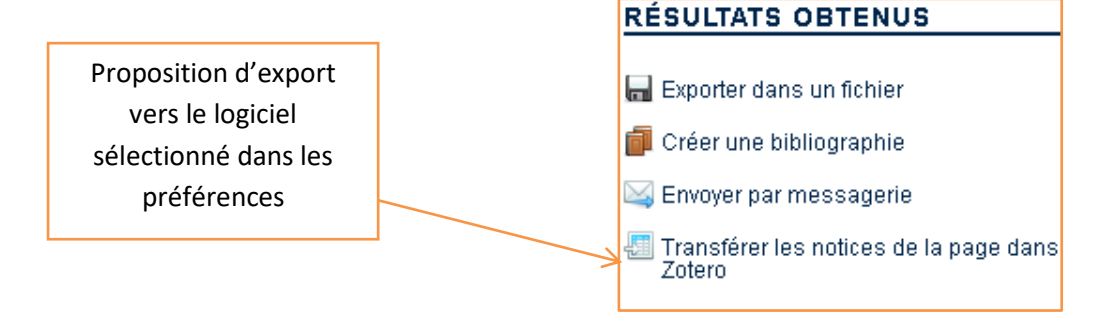

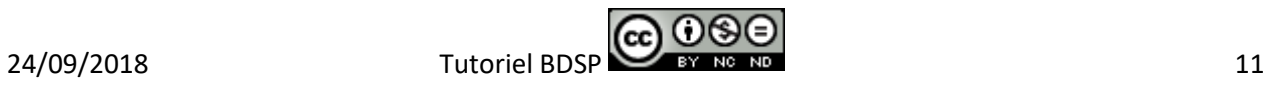

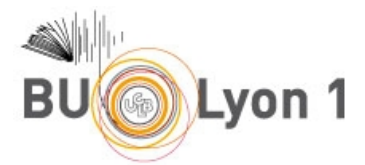

Attention ! Lors du transfert d'une référence dans Zotero : Décocher l'indication Importer dans une nouvelle collection sinon la référence s'enregistrera dans une nouvelle collection nommée BDSP

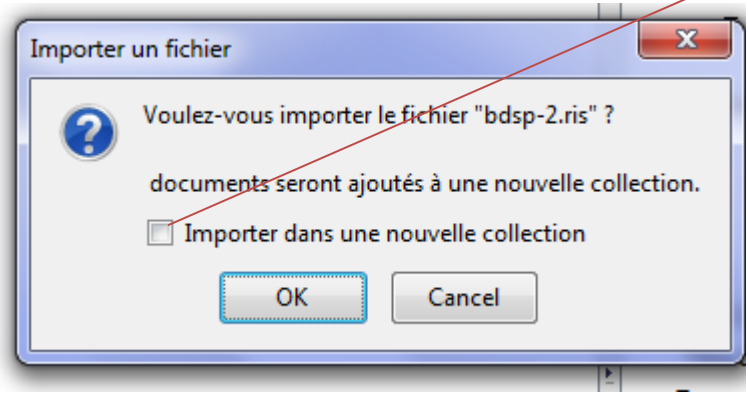

# 5. Autres fonctionnalités

## <span id="page-11-0"></span>5.1 Annuaire de sites

Une sélection de sites relatifs à la santé publique est proposée, accessible depuis la page d'accueil.

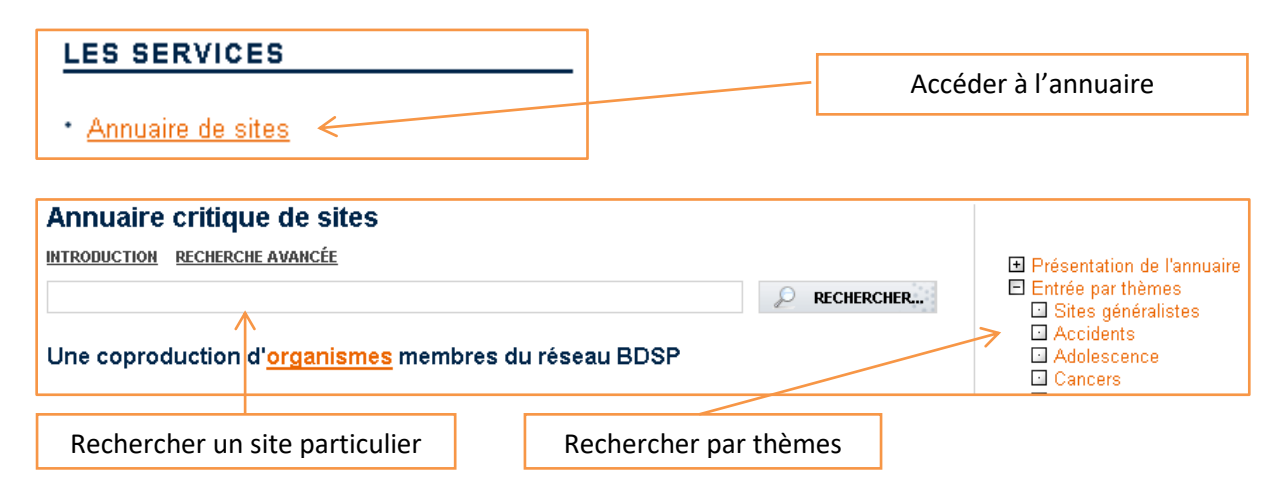

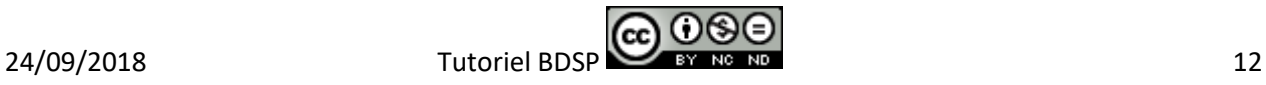

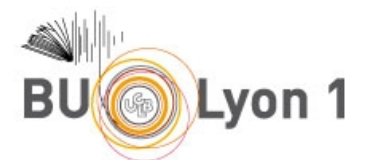

#### \* Haut Conseil de la Santé Publique - HCSP

Adolescence, Cancers, Conduites addictives, Economie de la santé, Environnement, Epidémiologie, Maladies cardio-vasculaires, Maladies infectieuses et/ou transmissibles, Nutrition, Précarité, Santé de la mère et de l'enfant, Santé en milieu carcéral, Santé mentale, Santé scolaire, Sécurité sanitaire, Sida / VIH, Systèmes de santé : politiques et organisations, Vaccination, Vieillissement

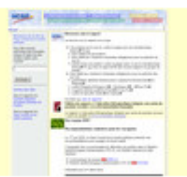

Acces au site

#### \* Institut National de Prévention et d'Education pour la Santé - INPES - Santé publique **France**

Accidents, Cancers, Conduites addictives, Enfance, Maladies chroniques, Maladies infectieuses et/ou transmissibles, Nutrition, Promotion de la santé (site spécialisé), Santé de la mère et de l'enfant, Santé scolaire, Sida / VIH, Vaccination

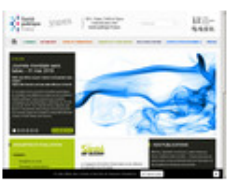

**ZAccès** au site

### <span id="page-12-0"></span>5.2 Glossaire multilingue

Un glossaire multilingue (français, anglais, espagnol et allemand) relatif à la santé publique est proposé, accessible depuis la page d'accueil.

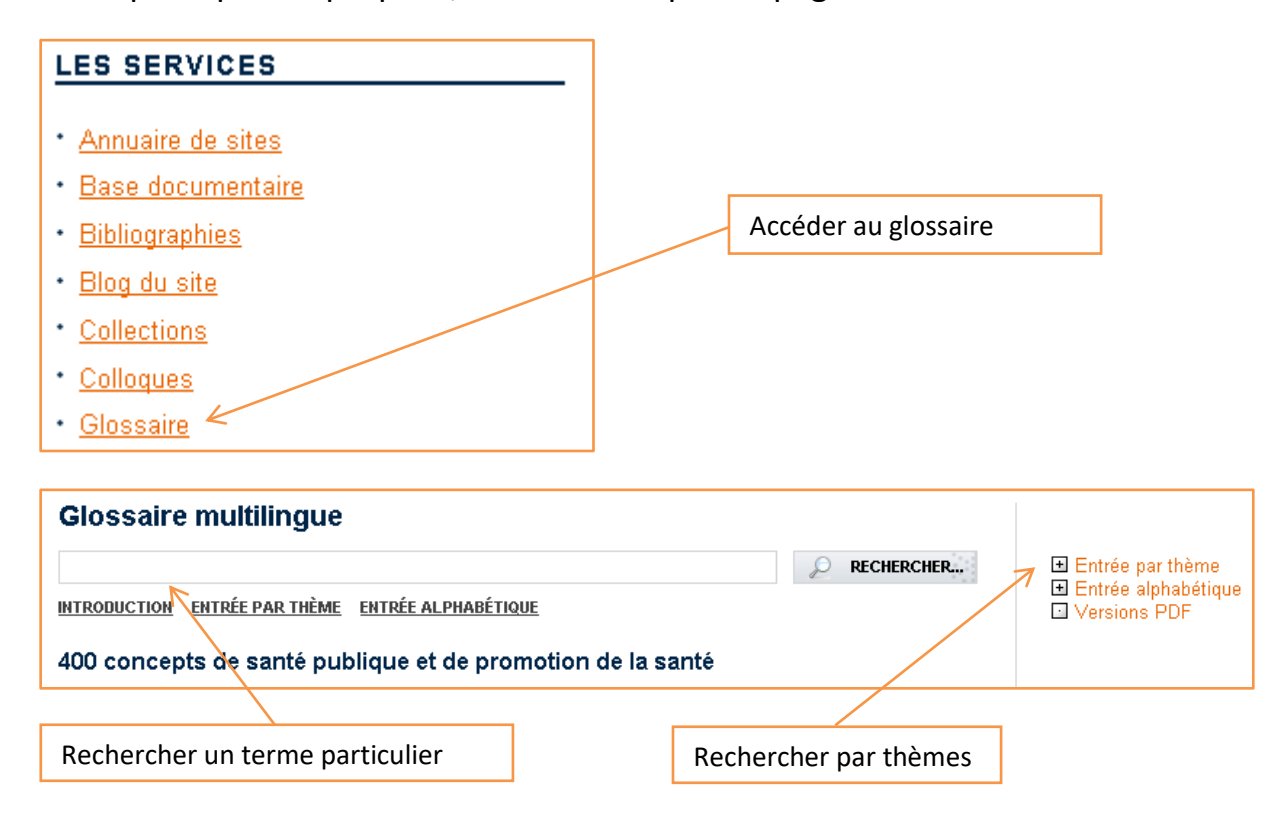

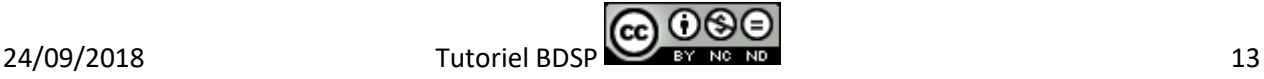

### $24/09/2018$  Tutoriel BDSP  $\frac{14}{14}$

### **Accident du travail**

#### Accident du travail (Accident professionnel)

Dommage ou blessure qui se produit au travail. Le dommage peut être dû à un événement ponctuel, tel une chute, ou à une exposition répétée, par exemple un bruit provoquant une perte auditive.

#### Occupational injury

Injury occurring at work. The injury can be due to a single event, such as a fall or to repeated exposure, e.g. to noise causing hearing loss.

#### Daño ocupacional (Lesión ocupacional)

Lesión o daño producido en el trabajo. La lesión puede deberse a un hecho aislado, como una caída, o a una exposición repetitiva, por ejemplo la pérdida auditiva debida al ruido.

### **Berufsbedingte Verletzung**

Verletzung während der Arbeitszeit, der ein einmaliges Ereignis, wie Sturz oder wiederholte Exposition, etwa ständige Geräuschbelastung, die zu einem Hörschaden führt, zu Grunde liegen kann.

# <span id="page-13-0"></span>6. Mémento

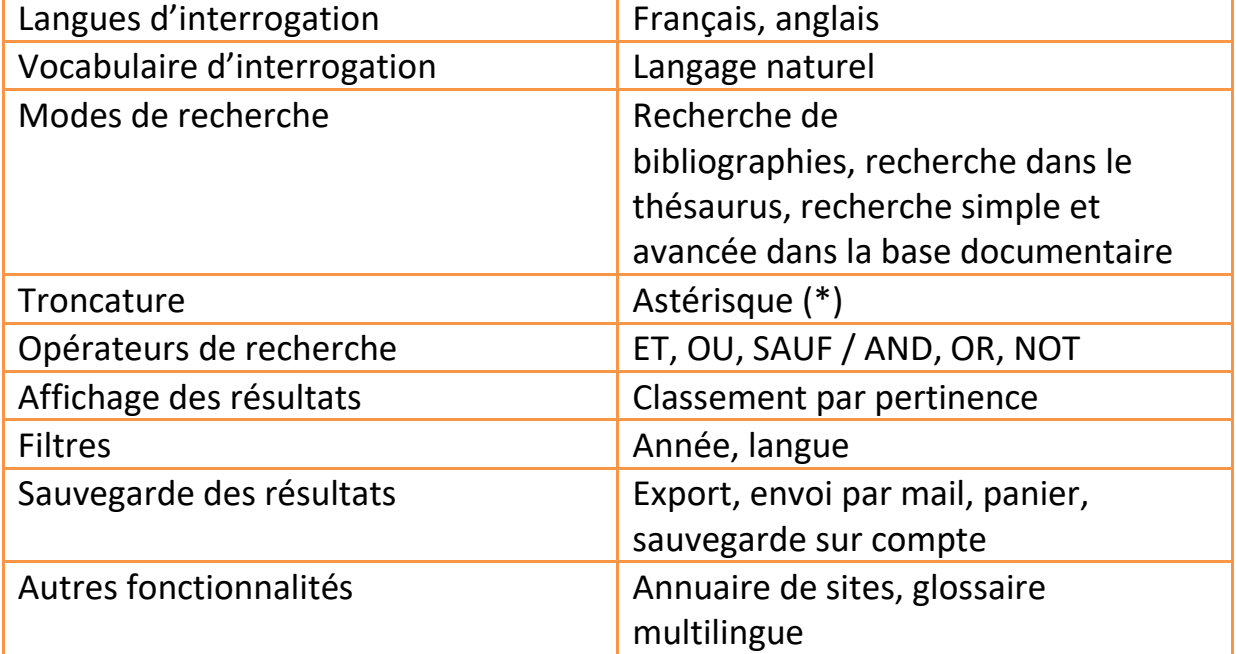

'cc

*Pour en savoir plus :*

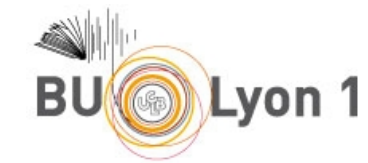

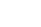

#### Anglais

Espagnol

Allemand

Français

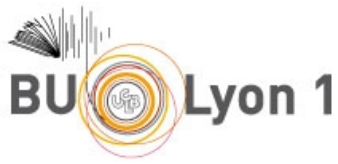

### Centre d'aide de la BDSP

Accès aux différentes pages d'aide du site classées par services. <http://www.bdsp.ehesp.fr/aide/>

- o Pour faire une recherche : http://www.bdsp.ehesp.fr/aide/base/rechercher/
- Blog du site Accès aux actualités de la BDSP. <http://www.bdsp.ehesp.fr/site/>

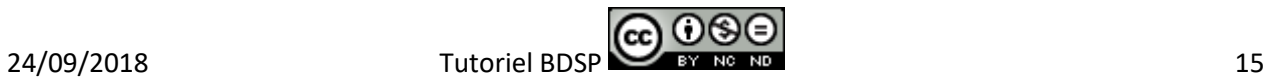